## **Android版「カンタン入出力」アプリでのプリンターの追加方法**

**※ 追加前にwi-fiの接続先を「s6f-prt」に変更しておきます。**

## **「カンタン入出力」 アプリを起動する。**

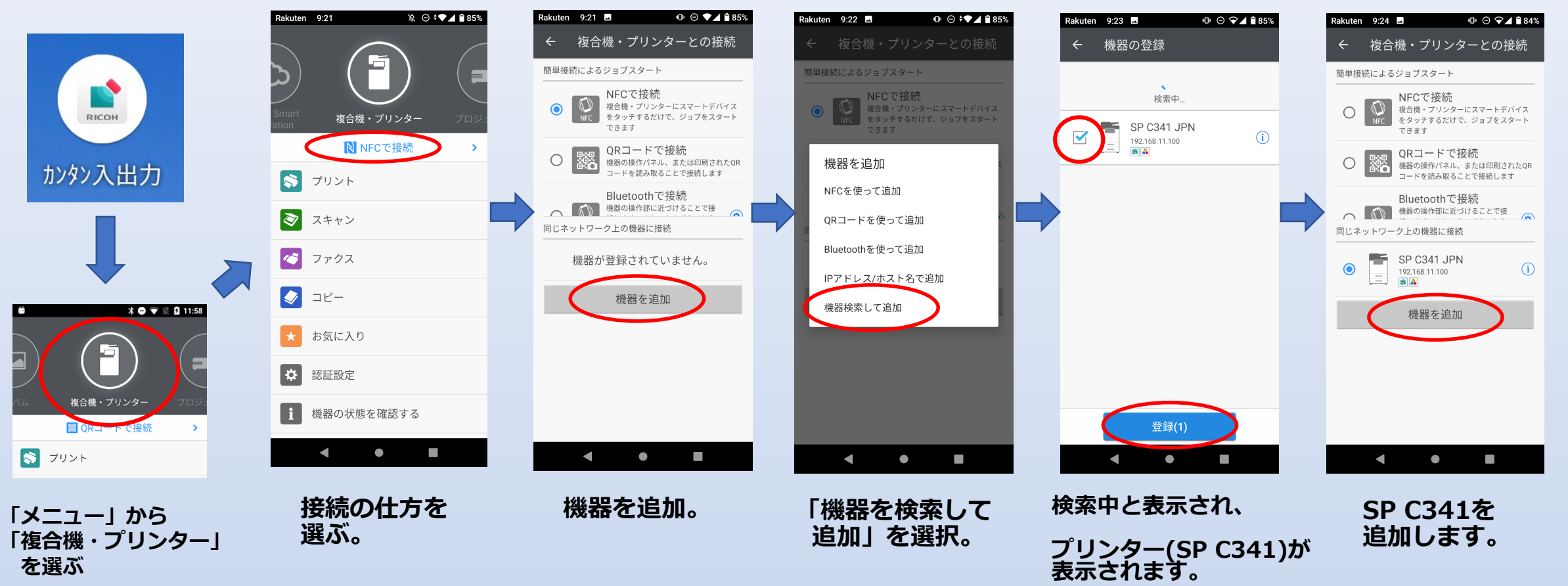

**選択して登録します。**